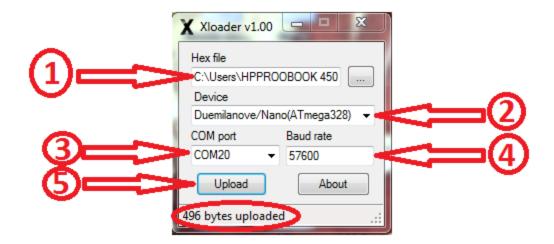

## The steps to clear EEPROM and reflash Firmware on True-D:

- Step 1: Open Xloader and choose file "EEPROM\_CLEAR"
- Step 2: In Device tab, please Choose "Duemilanove/Nano(ATmega328)"
- Step 3: In COM port tab, please Choose correctly COM port the same as in Computer
- (Manager  $\rightarrow$  Device manage  $\rightarrow$  Ports (COM&LPT))
- Step 4: Please choose Baud rate is 57600
- Step 5: Hit Upload and waiting for until the program display "uploaded"
- Note: Don't worry if the screen is static or no power when you press button.
- Step 6: Please make again as upper but in Step 1: choose firmware that you want to flash on your True-D